# Field Manager Pro, 360 and Mobile

Information contained in the following article was presented to the Nitrates Meeting in Kensington, PEI on February 10, 2014 by Ronda Bellefontaine, P.Ag. Ronda is an FMPro Certified Consultant and can be reached at ronda@likenobodysbusiness.ca or (902)886-3348.

This article talks about Field Manager Pro (FMPro), FMPro 360 and FMPro Mobile as it relates to recording and measuring nutrients applied to crops. There are many other features of the program related to field and crop management and crop storage which are not discussed in this article.

FMPro is a field and crop record keeping program developed by FCC Software. A demo version of the software can be downloaded for free from:

https://www.fcc-fac.ca/en/tools-and-resources/fcc-management-software/field-manager-pro. html. (Scroll down the page to a link that says **Get the demo**.) The program will hold ten years of field and crop records in one file. For a \$25 discount on the software, contact ronda@likenobodysbusiness.ca before you purchase.

The staff of Like Nobody's Business are certified installers and trainers of the FMPro software. Funding is available under Growing Forward 2 for software and training under the AgriSkills Program. For details on the program, visit:

http://www.gov.pe.ca/growingforward/index.php3?number=1046611.

• FMPro tracks the application of the following **nutrients**. It also allows you to add and track other nutrients, if needed.

| Nitrogen (N)   | Manganese (Mn) | Chlorine (Cl) |
|----------------|----------------|---------------|
| Phosphorus (P) | Sulfur (S)     | Copper (Cu)   |
| Potassium (K)  | Zinc (Zn)      | Iron (Fe)     |
| Boron (B)      | Aluminum (Al)  | Hydrogen (H)  |
| Magnesium (Mg) | Calcium (Ca)   | Sodium (Na)   |

• There is an area in the program where you set up the fertilizers and manures you are using on your crop. These fertilizers and manures can be copied forward to the next crop year, so that you don't have to set them up again each year from scratch. For each fertilizer or manure, you indicate the % of each nutrient in the blend on the right hand side of screen. Refer to the diagrams on the following page which are screen shots from the software.

Please note that information in any of the diagrams does not necessarily reflect an actual situation.

## Setup Fertilizer Inputs

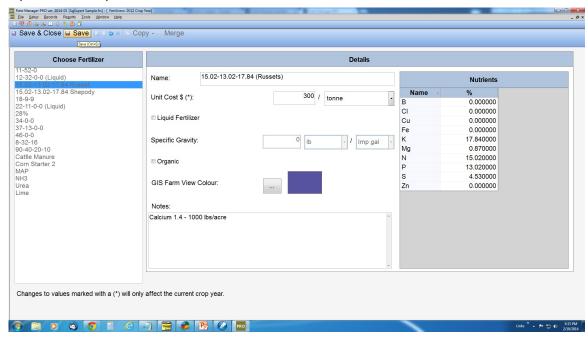

## **Setup Manure Inputs**

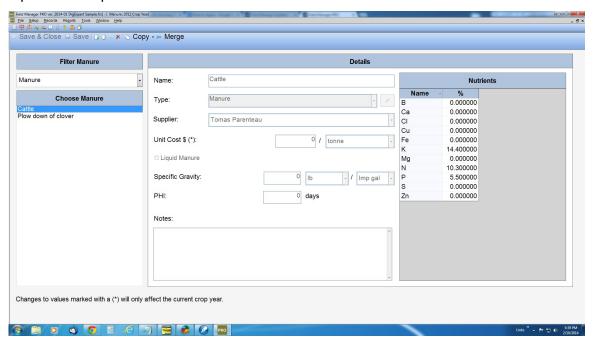

After all of your setup is complete, you are able to record fertilizer and manure
applications. Refer to the two diagrams below which show the recording of each type of
application. The first diagram shows the recording of a fertilizer application record and the
second - a manure application.

## Recording a fertilizer application

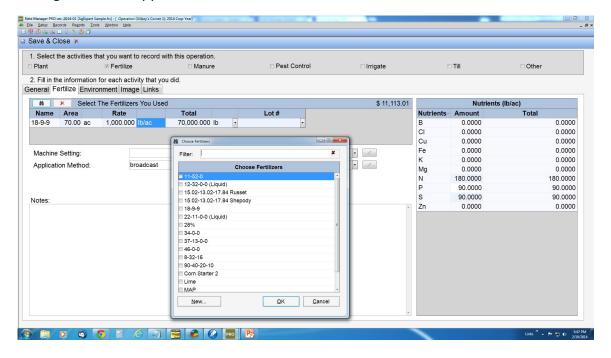

## Recording a manure application

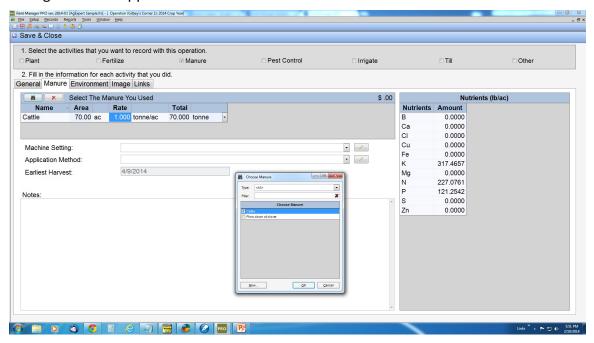

The **reports** listed below are found under Reports/Report Console and contain information related to the application of nutrients to the soil and/or crop. Where sample reports are provided, please note that the data may not reflect best management practices.

- Industry Reports/Canada GAP Auto-populated forms/Agronomic Inputs: Other Inputs (H2)

   contains a record of all commercial fertilizer and manure/compost/other nutrient source applications.
- Land Records/Input Usage a sample copy is attached. This report contains all fertilizer, manure and other nutrient source applications over a defined period of time. The applications are grouped by input type and sorted by land (field) and date.
- Land Records/Nutrients a sample copy is attached. This report contains a list of fields and the total pounds (lbs) of each nutrient applied during the year either through a fertilizer, manure or other nutrient source application. The average rate of application is also reported.
- Land Records/Operation History a sample copy is attached. This is a summary report of operations for a defined crop year(s). The report lists the operations performed on each field. There are a number of options for information that can be included in this report.
- All reports can be exported to Excel where the data can be used to generate other reports or charts.

**FMPro 360** is an enhanced version of FMPro which allows the user to download satellite images of their fields, and to view and print field maps showing where crops have been planted or inputs applied. It will also view and print maps showing fields which are safe to enter or safe to harvest. The following diagram is a sample map with the fields shaded in green indicating which fields are safe to enter after pesticides have been applied. The sample diagram was copied from the FCC Online Community web site.

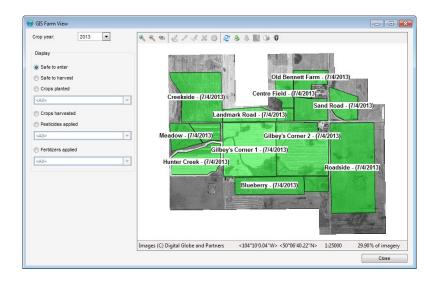

**FMPro Mobile App** is now available for Android and Apple mobile devices (phones or tablets). Field operations can be recorded on the Mobile App and synced to a 'cloud' where it is later synced to the Desktop version of the software.